## **【請求書の提出前にご準備いただくこと】**

- ① 請求する工事名及び取引先コードの確認をお願いします。 ※工事名は現場担当者、取引先コードは丸昭建設㈱事業部(0966-45-0046)までお問合せください。
- ② 指定請求書は必ず工事毎に作成をお願いします。

 ※当社ホームページより、指定請求書のExcel書式をダウンロードし、今月提出する請求書をExcelで作成して下さい。 ※請求書を手書きで作成される方は、指定請求書のPDF書式を印刷(白黒)してお使いください。 ※指定請求書に押印は不要です。

- ③ ②で作成した指定請求書をPDFファイル(⽩⿊)に変換をお願いします。 ◆ご注意 Excelファイルでは添付する事ができませんので、必ずPDFファイル(白黒)に変換をお願いします。
- ④ 請求明細書(貴社発行の請求書可)、出来高調書(外注用)等をPDFファイルでご準備をお願いします。 ※内訳明細書等がカラーの場合は、カラーで資料のスキャン・作成をお願いします。 ※文字が読める方向(縦向きと横向きの書類が混在している場合は分けて)でスキャン・作成をお願いいたします。

## **【丸昭建設㈱ 請求書発行リンク】**

**<https://digitalbillder.com/new/b05dcdb3-4c08-42f5-b6d2-9d6f20fc8630>**

 ※上記リンクのコピーまたは、当社ホームページ内の『請求書アップロード(電子)』をクリックしてご利用ください。 インターネットの「お気に入り」や「ブックマーク」の登録をしておくと便利です。

# 請求書の送信方法

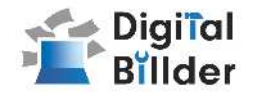

### 1.工事選択

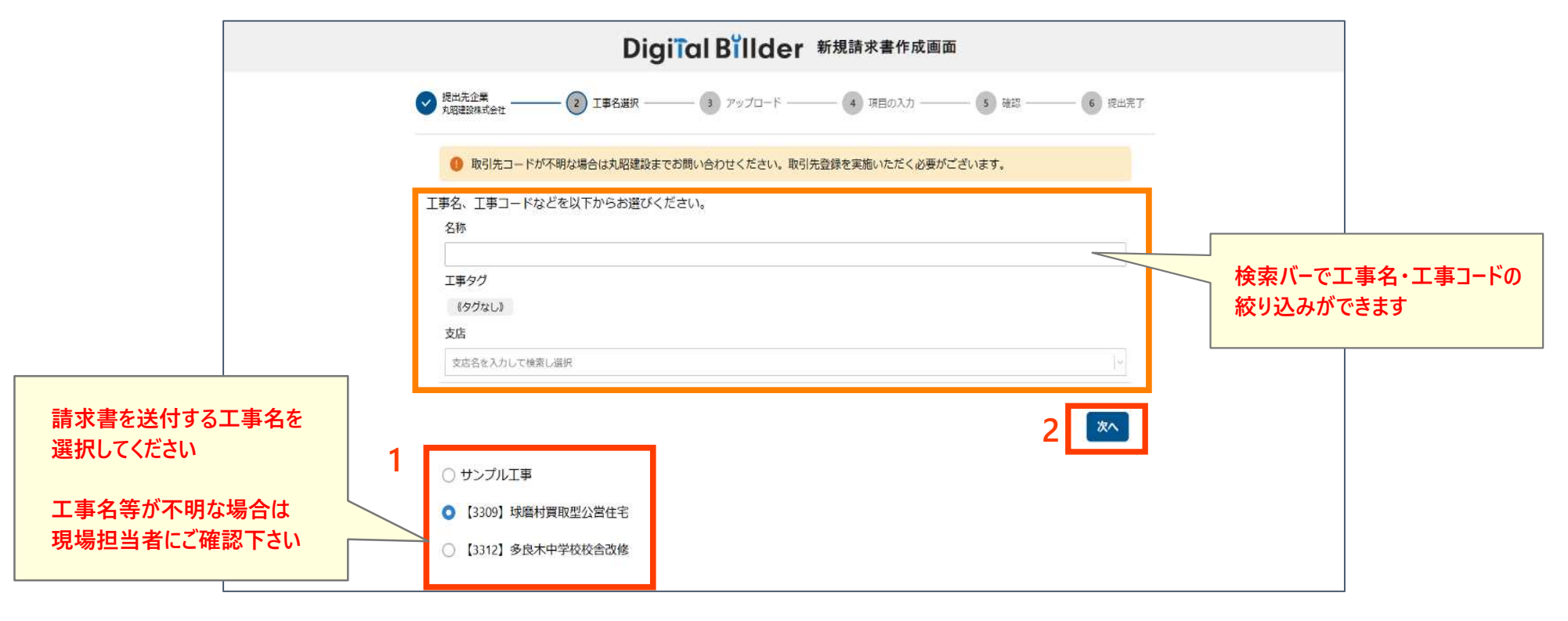

指定のURLを開くと、上記の画面に遷移します。

- 1. 赤枠の部分で、今回請求書を送付する工事を選択します。
- 2 「次へ」をクリックしてください。
- オレンジ枠内にて、以下の条件で工事を検索できます。
- 名称 工事タグ 支店

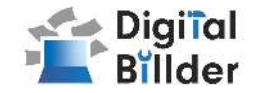

#### 2.請求書のアップロード

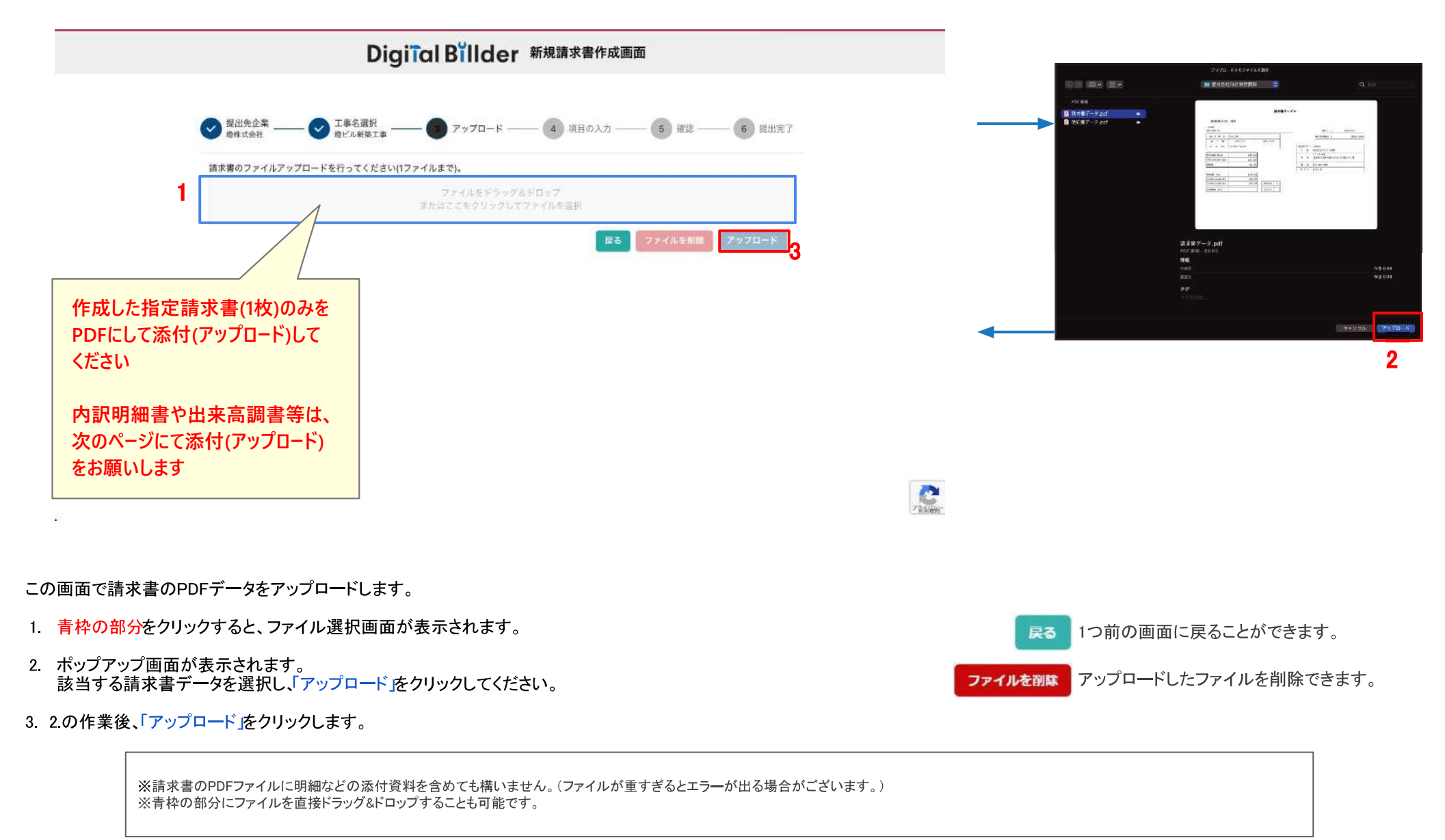

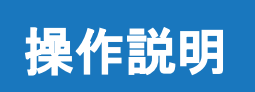

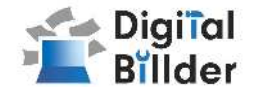

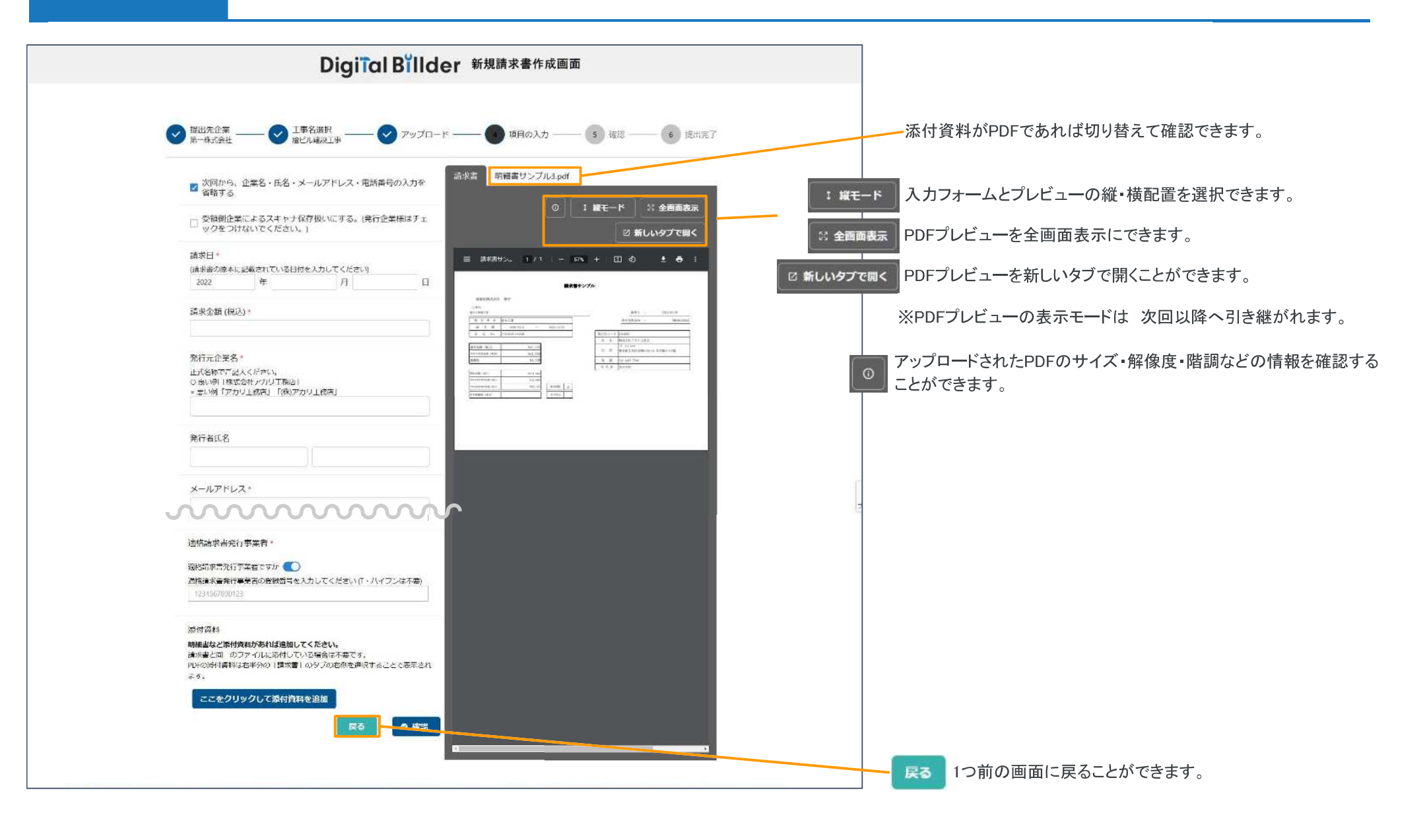

# 請求書の送信方法

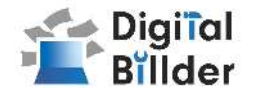

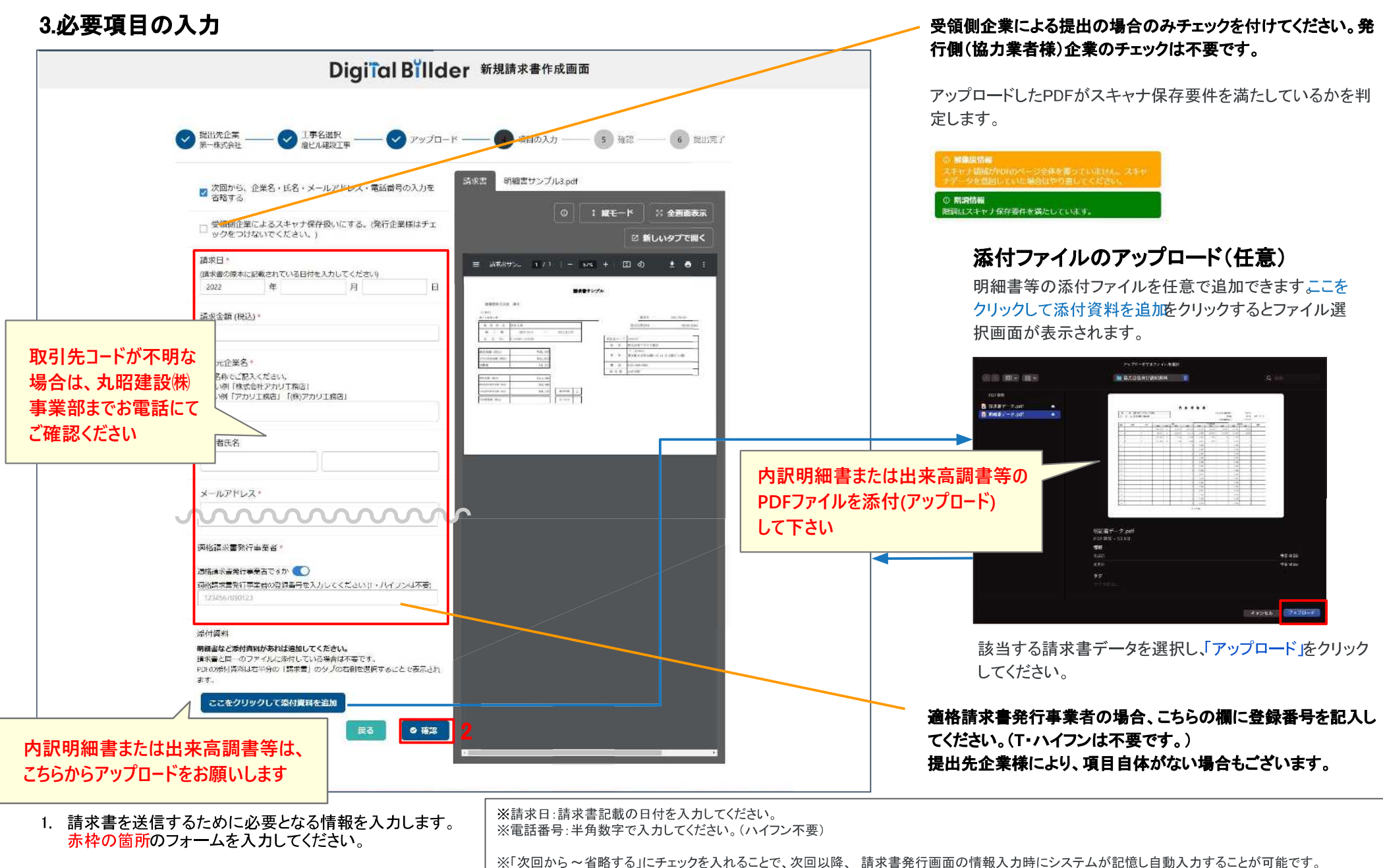

2 「確認」を押して、次の画面に進みます。

※2023年3月より請求金額がマイナスの請求書も発行することが可能になりました。

# 請求書の送信方法

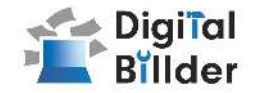

#### 4.確認~送信

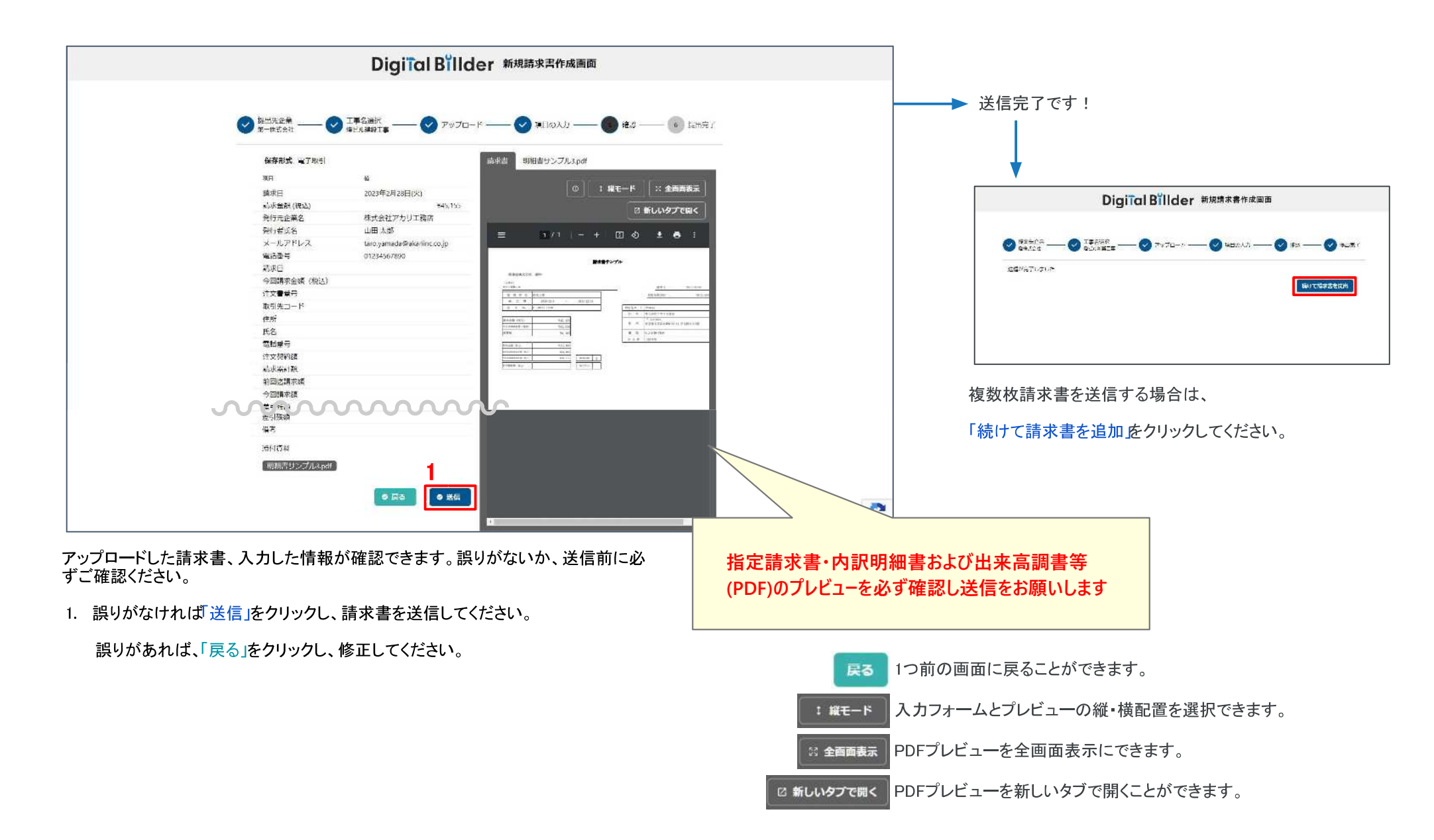

## その他の機能

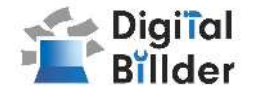

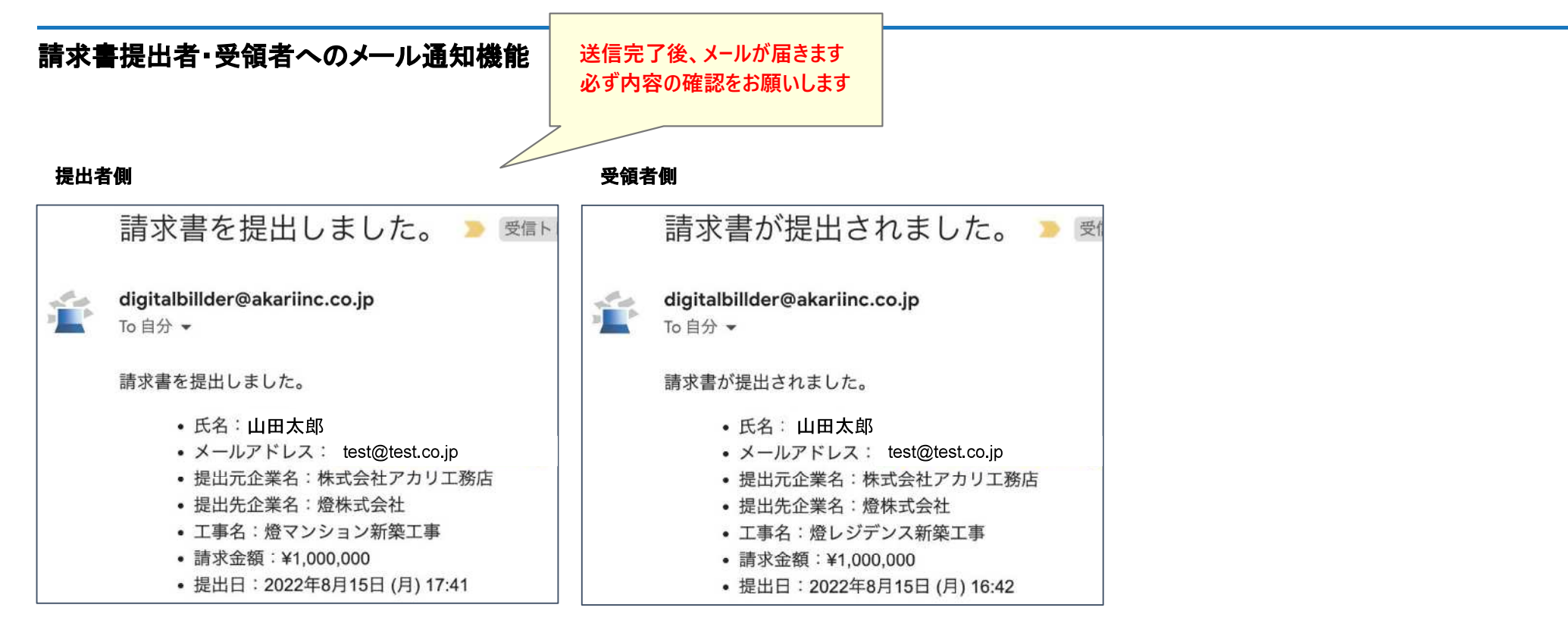

請求書発行時に発行者・受領者にそれぞれメール通知が届きます。

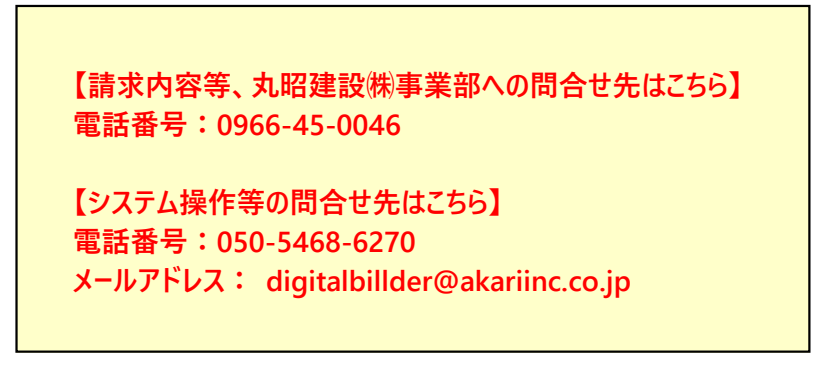

#### 【燈株式会社 問い合わせ先】

電話番号:050-5468-6270 メールアドレス: digitalbillder@akariinc.co.jp